# **CONFIGURACIÓN apple iphone 4s**

## **1. configuraciones del servicio de internet**

Ajustes --> General --> Red --> **Red de datos móviles**

Introducir los siguientes datos en la parte de Datos móviles:

## **Punto de acceso:** i.euskaltel.mobi **Nombre de usuario: Contraseña:**

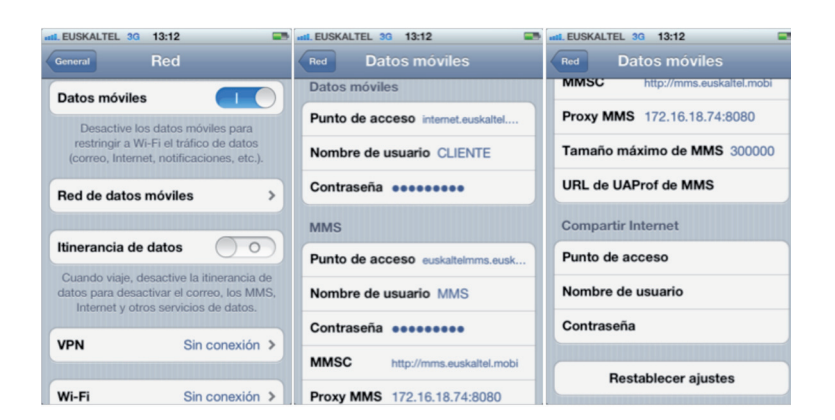

## **2. configuraciones del servicio de mensajería multimedia (MMS)**

Desde la pantalla de reposo, pulse:

Ajustes --> General --> Red --> **Red de datos móviles**

Introducir los siguientes datos en la parte de MMS:

Punto de acceso: euskaltelmms.euskaltel.mobi

**Nombre de usuario:** MMS **Contraseña:** EUSKALTEL **MMSC:** http://mms.euskaltel.mobi **Proxy MMS:** 172.16.18.74:8080

Después ir a la pantalla de inicio y ya estará configurado el servicio MMS

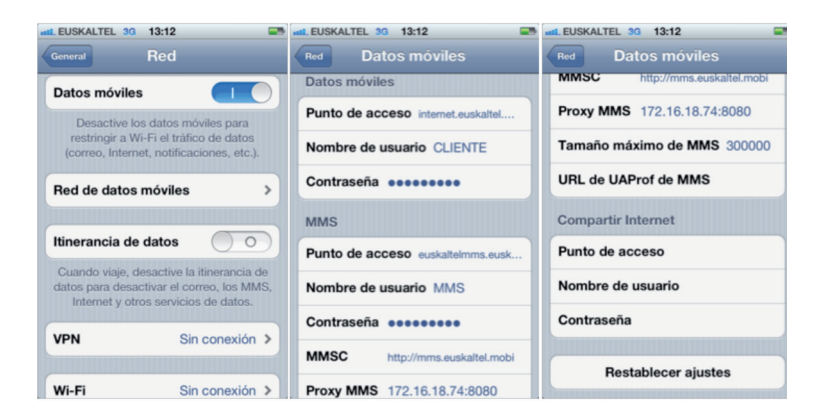

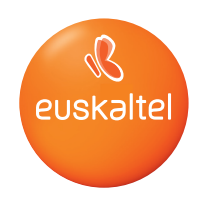

## **3. configuracion del terminal como modem**

Para poder utilizar el iPhone como MODEM tenemos que activar el tethering, el cual es el proceso por el que un iPhone 4 con conexión a Internet actúa como pasarela para ofrecer acceso inalámbrico a la red a otros dispositivos.

Para activar esta opción, en el menú Ajustes > General > Red > Red de datos móviles, habrá que rellenar los tres apartados correspondientes a "Compartir Internet". De este modo activaremos la opción de "Configurar" "Compartir Internet"" en Ajustes > General > Red.

Introducir los siguientes datos en la parte de Compartir Internet:

**Punto de acceso:** internet.euskaltel.mobi **Nombre de usuario:** CLIENTE **Contraseña:** EUSKALTEL

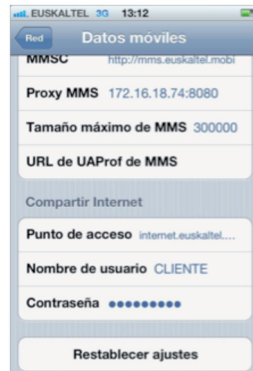

Al Configurar "Compartir Internet" nos aparecerá la pantalla en la que pide seleccionar como se quiere compartir la conexión: Wifi, Bluetooth o USB.

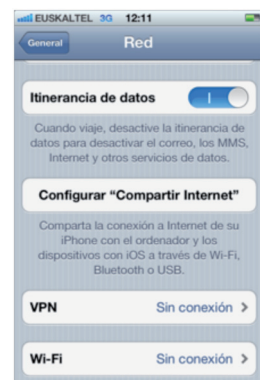